# [Refine X-Ray sensor](https://www.alandental.com/Refine-R1R2-Dental-Sensor-USB-Handheld-Digital-Intraoral-Sensors-2916.html)

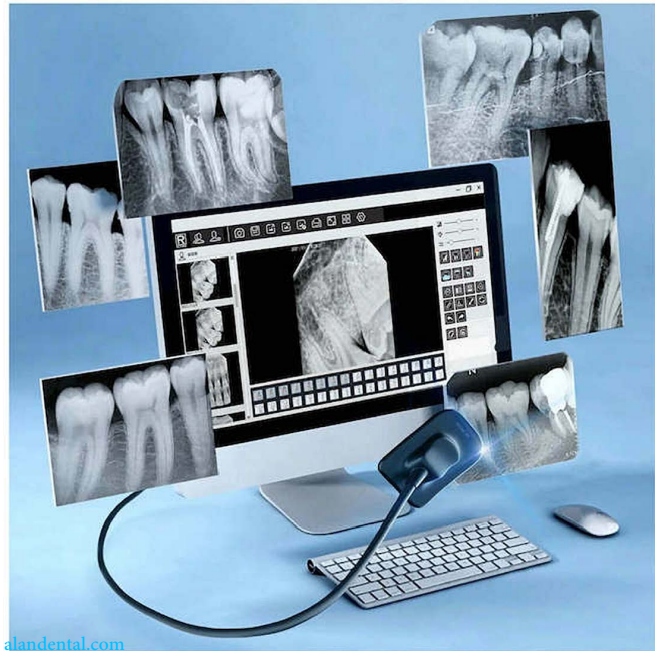

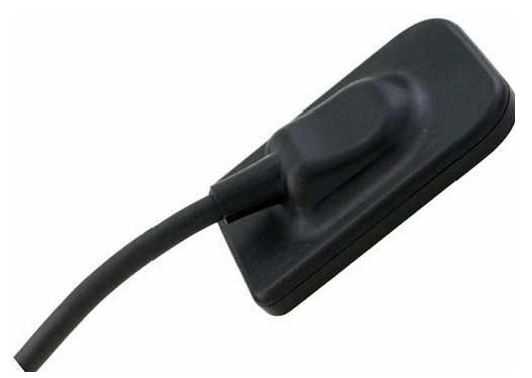

## **Catalogue**

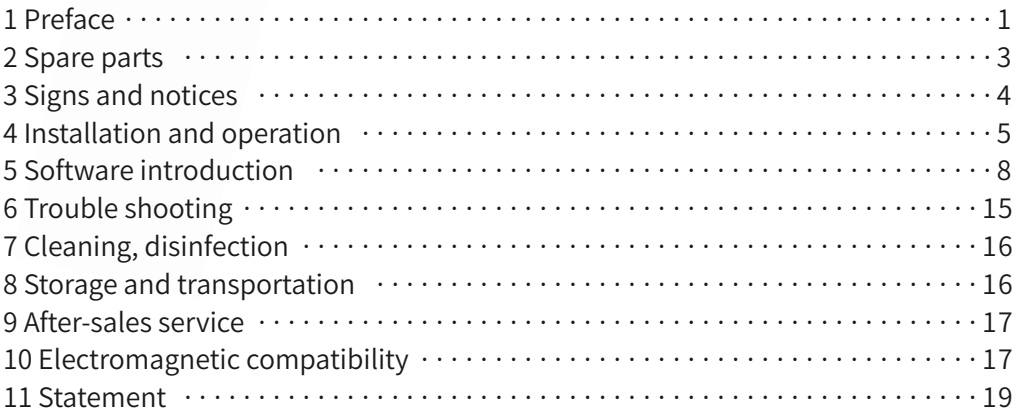

## 1 Proface

Before operating, please read this user manual and pay attention to all safety precautions. Please ensure that this user's manual is properly maintained so that it can be accessed at any time. Please use it correctly on the basis of full understanding of the content.

#### 1.1 Application scope

R1 and R2 dental sensor are used in conjunction with dental radiography in medical units. The product is used for dental X-ray examination, the diagnosis of structural diseases of teeth, jaws and mouth. The product is expected to be used in hospitals and clinics, operated and used by trained professionals under the auidance of doctors.

According to the expected use of R1/R2 and the result of risk assessment, the product essential performance is identified: image acquisition of X-ray sensor and image process.

This manual contains information about R1/R2. All users should read and understand this manual before using the product. All information in this manual, including illustrations, is based on the device prototype. If the device does not contain these contents, they will not apply to this device.

#### 1.2 Safety precautions

1.2.1 Do not use or store the equipment near flammable chemicals such as thinner, benzene, etc.

If chemicals are spilled or evaporate, it may result in fire or product damage through contact with. electric parts inside the equipment.

Do not connect the equipment with anything other than specified. Doing so may result in personal injury or product damage.

Do not install or use in the following environment, or it may cause fire, personal injury or product damage.

•Facilities near water sources

·In direct sunlight

.Close to air condition or ventilation Dusty to a heat source as a heater

. In a salty or acidic environment High temperature and high humidity lce or condensation

. In the environment easy to vibrate On a slope or in an unstable area

1.2.2 Ensure that the cable is not knotted or wound during use. Or it may cause the equipment damage or, personal injury.

1.2.3 Never disassemble or modify the equipment. No modification of this equipment is allowed.

1.2.4 Follow the below instructions to prevent damage to the sensor and cable:

. Do not twist, bend, pull and pinch the cable strongly

.Do not strike or drop the equipment.

•Do not touch the pin of the USB connector

•Do not put the equipment and pointed objects together.

1.2.5 Please unplug the USB connector when a problem happened and contact the supplier or local degler:

- When there is smoke, an odd smell or abnormal sound.
- When liquid has been spilled into the equipment or a metal object has entered through an opening.
- When the equipment has been dropped and damaged.

## 1.3 Notes for Using

When using the equipment, take the following precautions. Otherwise, problems may occur and the equipment may not function correctly.

#### Before using

- Please check whether the USB connector is dry or clean before connecting the USB connector
- Please hold the control box of the USB when plugging the USB connector, do not touch the pin of USB connector

#### During using

- Do not move the USB connector during the use of the sensor
- When the sensor is working, the temperature of the sensor will increase. Please pay attention to the temperature of the sensor to avoid the risk of injury.
- The detector should warm up for 15 minutes before exposure or updating the gain map or defect map.

#### During exposure

• Do not move the Cable or Sensor during exposure, or it may cause image noise or artifacts, even incorrect images.

• Do not use the devices near the equipment generating a strong magnetic field. Otherwise, it may cause image noise, artifacts or even incorrect images.

#### After using

- After the USB port is pulled out, please take care of the USB connector to avoid the risk of damage.
- The sensor should be stored in a place free of chemicals or gases and free from adverse factors such as pressure, high temperature, humidity, direct sunlight, dust, oxides or sulfides.

## 2 Spare parts

- 1. Sensor
- 2. USB flash disk (Software)
- 3. Sensor holder
- 4. Protective sleeve
- 5. Dongle

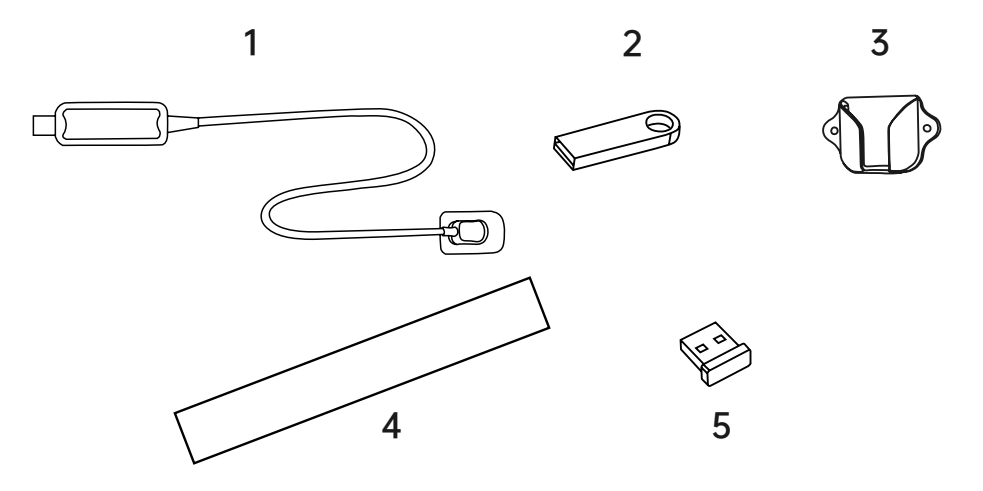

## 3 Symbol instruction

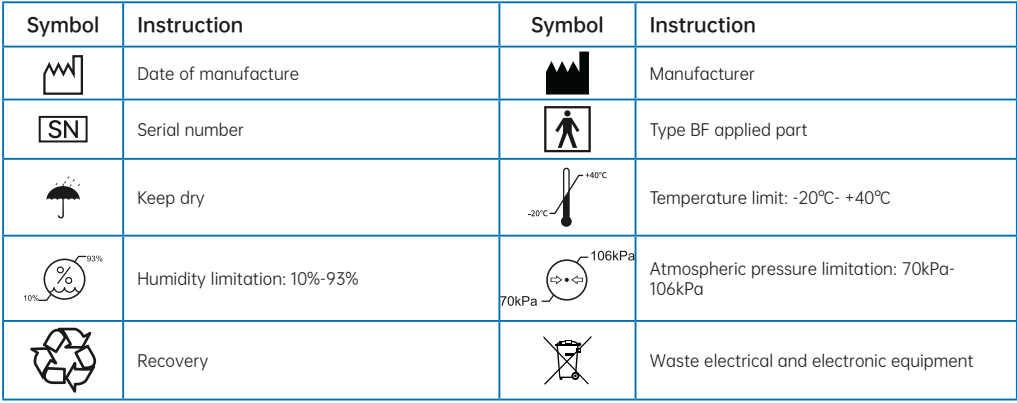

## 4 Installation and operation

## 4.1 Hardware and software requirement

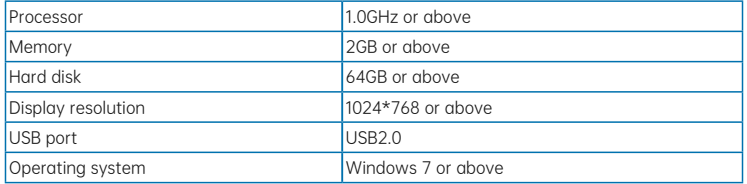

## 4.2 Installation

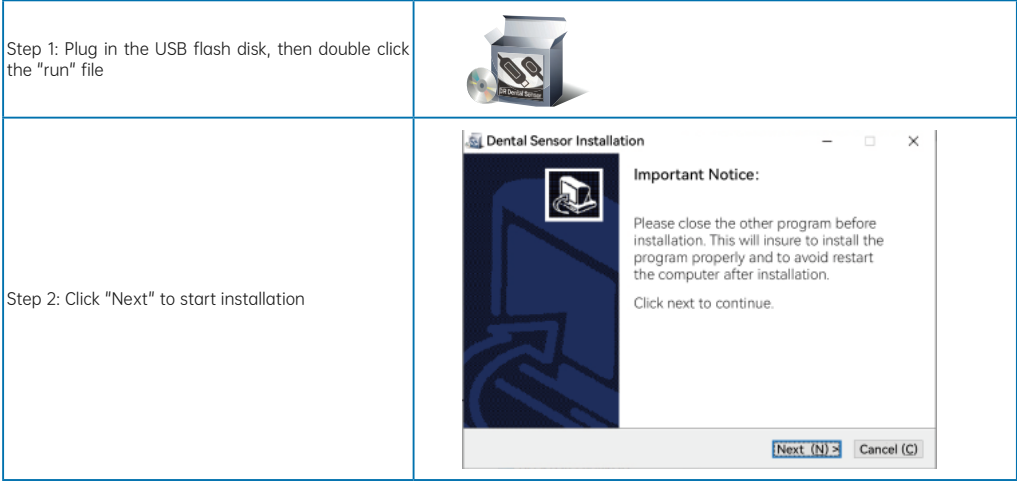

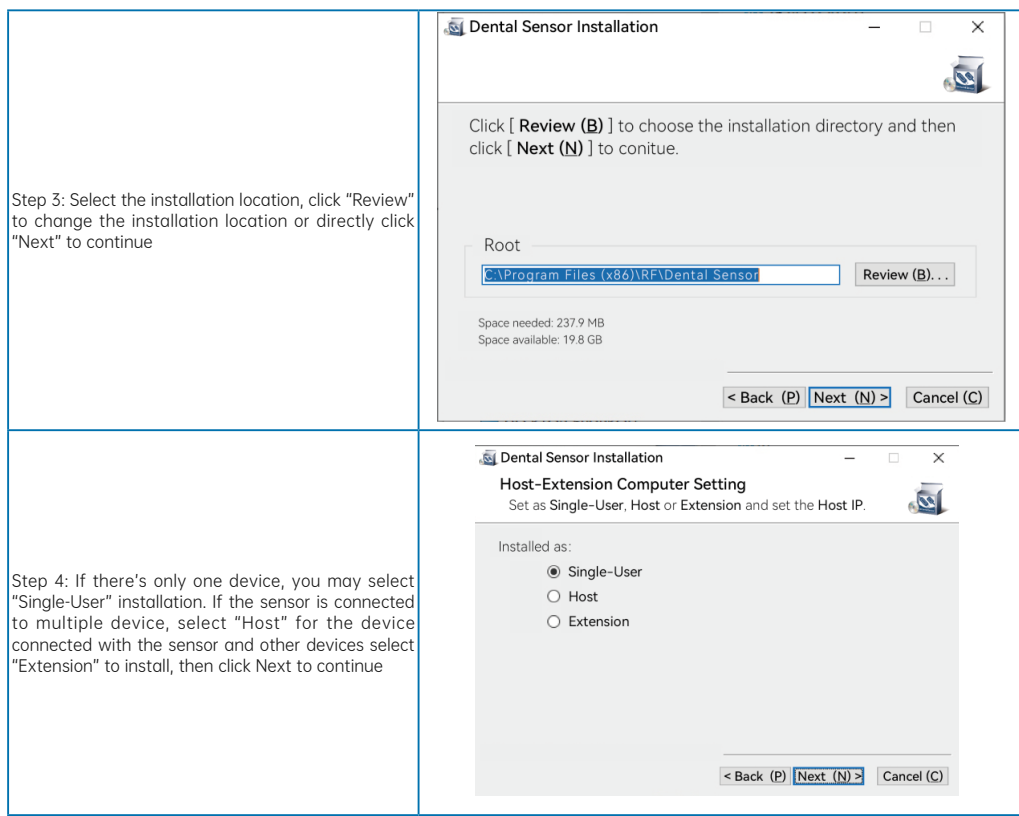

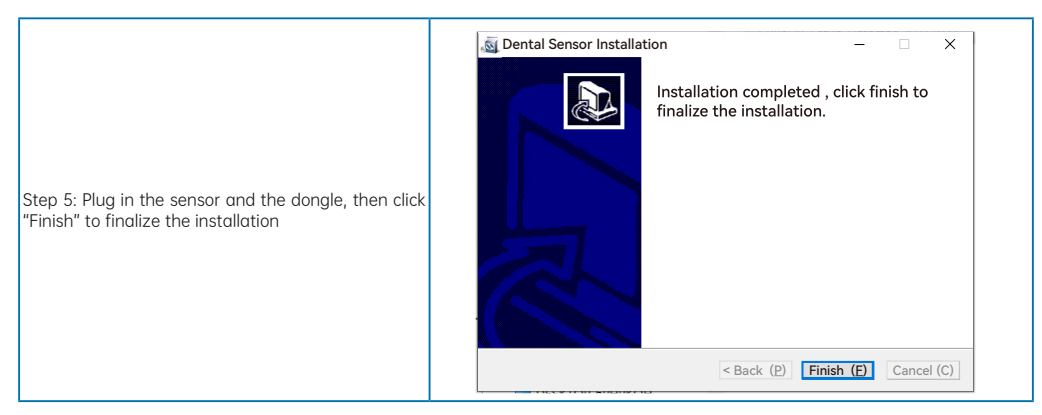

Note 1: When choosing the "Extension", you need to enter the IP address of the host computer, and then click "Next" to continue. Note 2: The dongle should always be connected to the device when using the sensor, otherwise you can only shoot 50 images.

#### 4.3 Fix the sensor holder on the right place

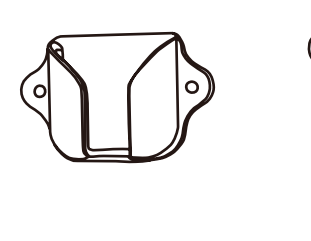

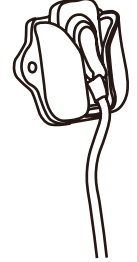

## 5 Software introduction

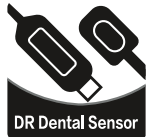

5.1 Input User and Password, then click confirm to start the software:

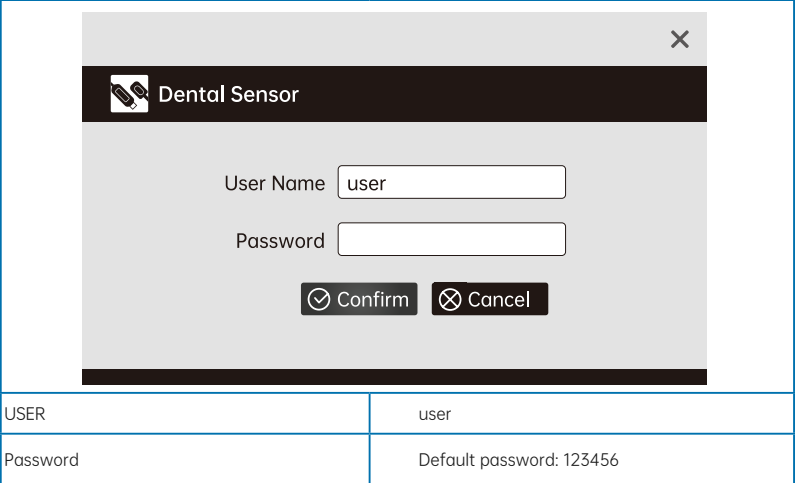

#### 5.2 Pages introduction

5.2.1 Operating page

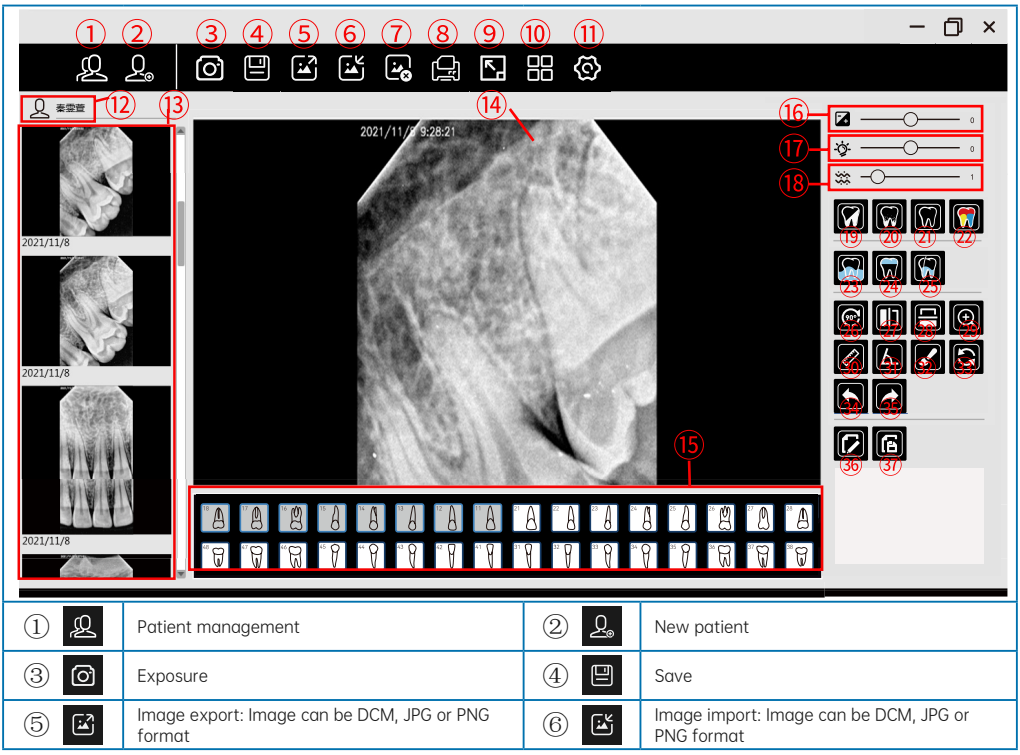

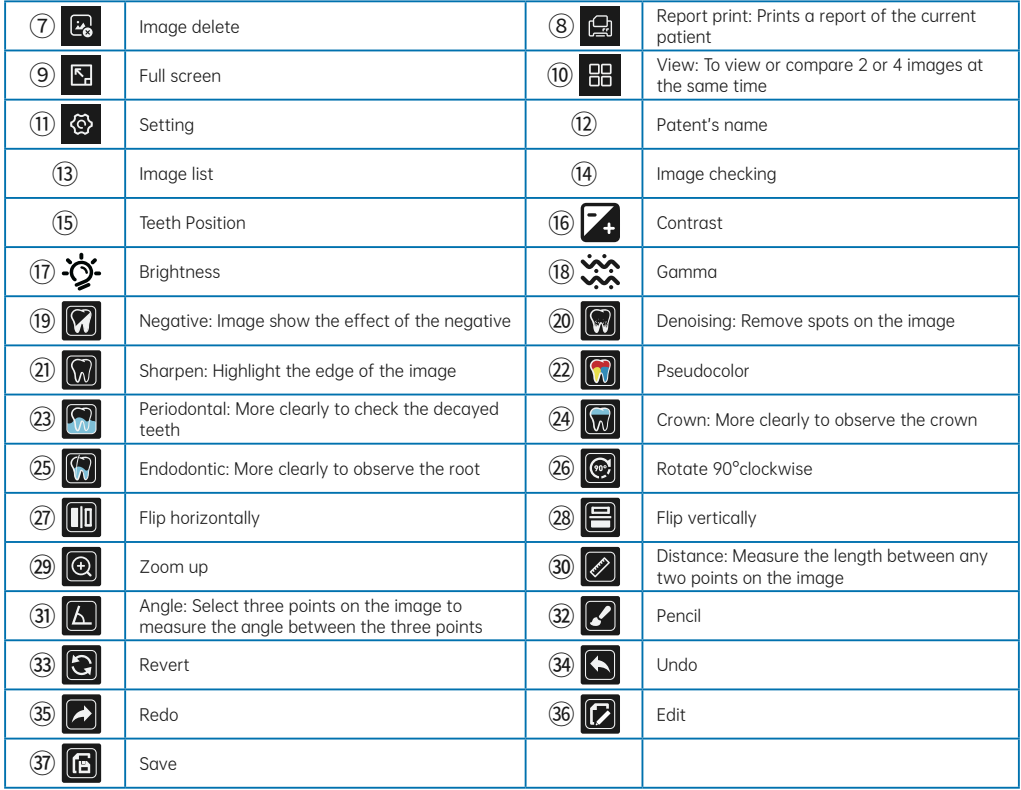

#### 5.2.2 Patients management

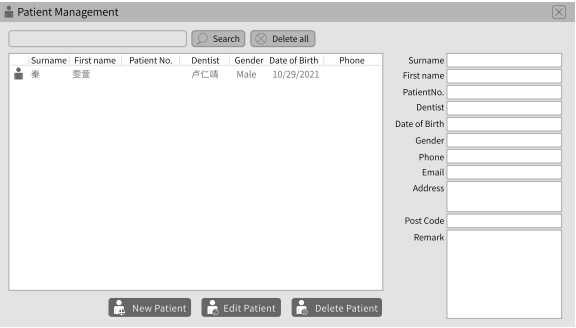

Create a new patient or select a patient

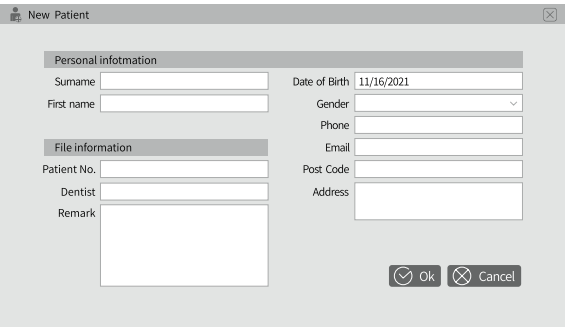

New Patient

After creating a new patient or select a patient, it will enter patient image management interface directly, as below picture shows:

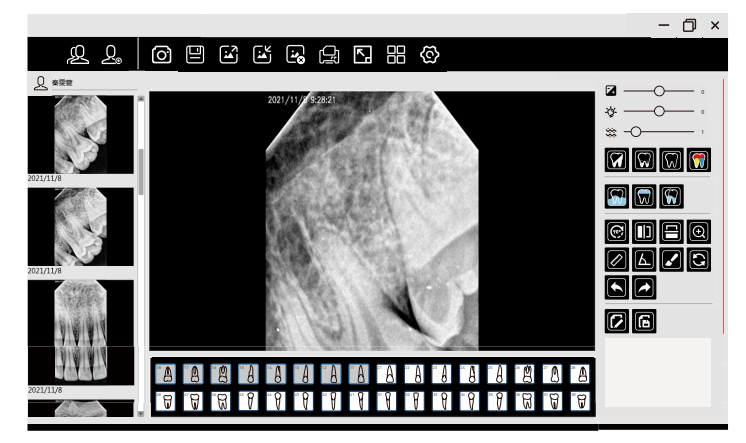

5.2.3 Shooting images

Note: Please select the calibration file before shooting to improve the image quality when first time install the software. Installation method as following:

Step 1: Plug in the USB into the device and connect the sensor.

Step 2: Click, then click "Import calibration file".

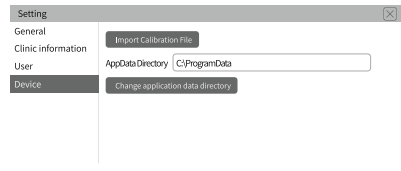

Step 3: Find the file called "Calibration File" in the USB flash disk to import all three calibration files.

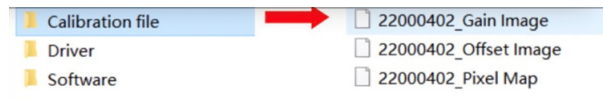

5.2.4 Report printing

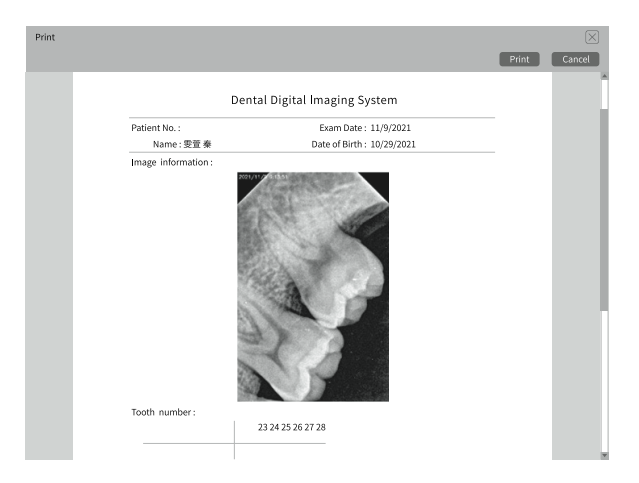

#### alandental.com

#### 5.2.5 Setting

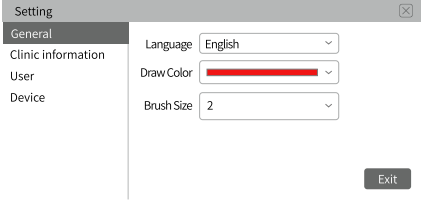

General setting to choose language, draw color and brush size

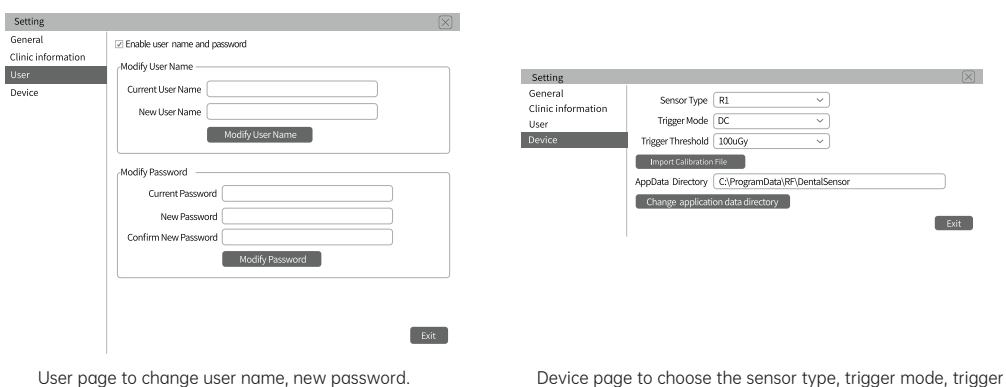

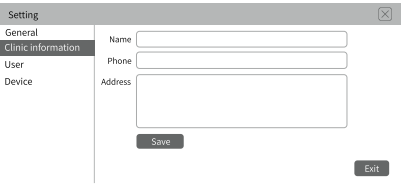

Clinic information to input clinic information which will be showed on the report

threshold, data directory.

## 6 Trouble shooting

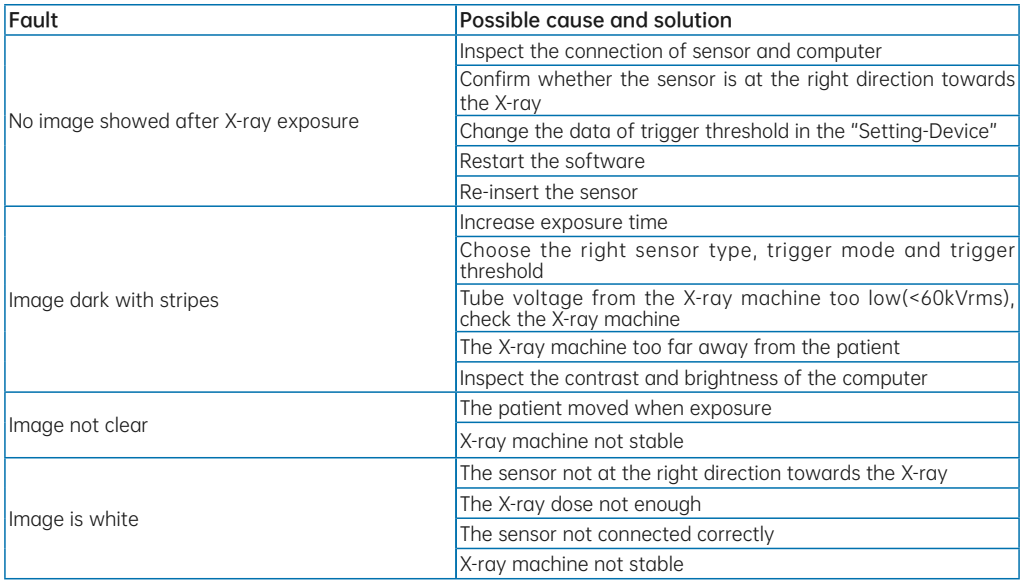

## 7 Cleaning and disinfection

7.1 To further eliminate the latent danger of cross infection, in addition to using disposable protective sheath, the sensor and the front 40cm cable should be cleaned and disinfected before each patient is replaced for photographing. The recommended disinfectant for cleaning and decontamination is 70% is opropanol. It's recommended to use a cloth sprayed with aldehyde-free disinfectant to wipe and disinfect the surface.

#### 7.2 Unavailable cleaning and disinfection methods

7.2.1 Do not use hard tools to clean for avoiding abrasion.

7.2.2 The following disinfectants are forbidden: trichloroethylene, dichloroethylene, ammonium hydrochloride, chloringted hydrocarbons and aromatic hydrocarbons, dichloroethane, methylene chloride and methyl ketone.

7.2.3 Do not spray the disinfectant directly on the X-ray sensor.

### 8 Storage and transportation

#### 8.1 Storage

8.1.1 This device should be handled with care, away from the source of the earthauake, and should be installed or stored in a cool. dry and ventilated place.

8.1.2 Do not mix it with toxic, corrosive, flammable and explosive materials durina storage.

8.1.3 The product should be stored in an environment with a relative humidity of 10%~95%, an atmospheric pressure of 70kPa~106kP, and a temperature of -10°C ~ +55°C.

#### 8.2 Transportation

8.2.1 During transportation, excessive impact and vibration should be prevented. Handle it with care and avoid inversion.

8.2.2 It should not be mixed with dangerous goods during transportation.

8.2.3 Avoid sunlight, rain or snow during transportation.

#### 16

## 9 After service

Since the date of sale, if the device fails to work normally due to quality problems, our company will be responsible for the maintenance with the warranty card. Please refer to the warranty card for the warranty period and scope. This product does not contain self-maintained parts, and the maintenance of this device should be carried out by designated professionals or special technician.

We will not be ligble for defects or their consequences if they are likely to be a direct result or actions or modifications by customers or third party.

## 10 Electromagnetic compatibility

#### 10.1 EMI compliance table

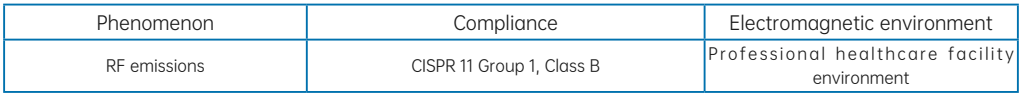

#### 10.2 EMS compliance table

10.2.1 Enclosure USB port

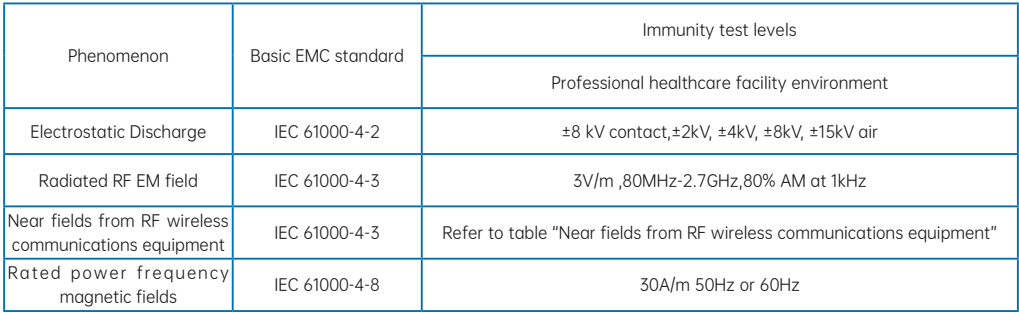

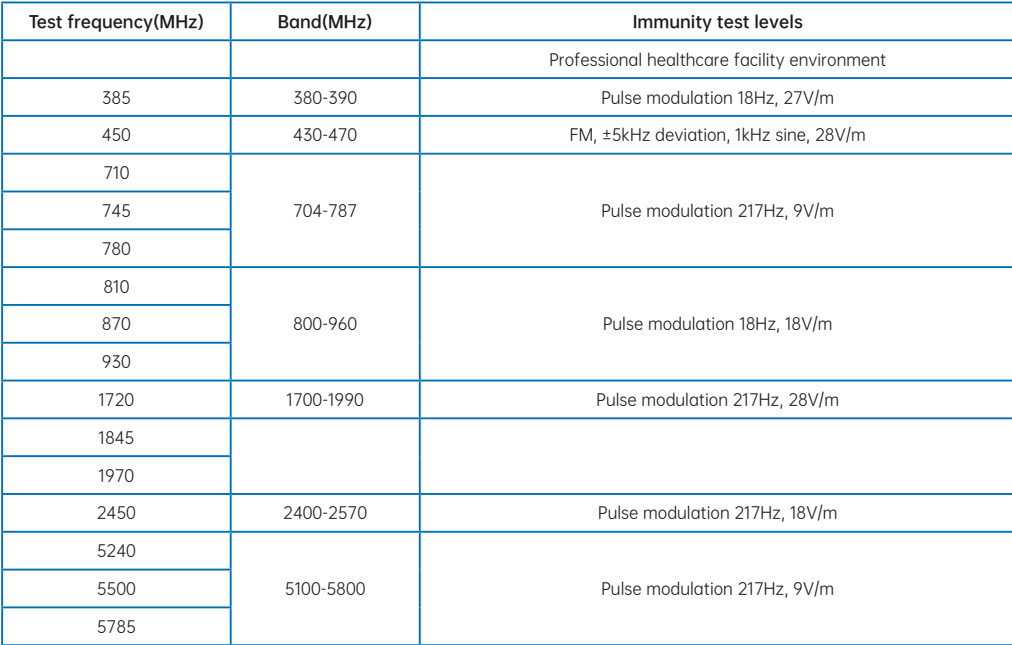

10.2.2 Near fields from RF wireless communication equipment

Recommended separation distances between portable or mobile RF communication device and detector:

Portable RF communications equipment, including antennas, can effect medical electrical equipment. The warning should include a use distance such as "be used no closer than 30 cm (12 inches) to any part of the i-Sensor H1 / i-Sensor H2, including cables by the manufacturer".

10.2.3 Cable provided for EMC

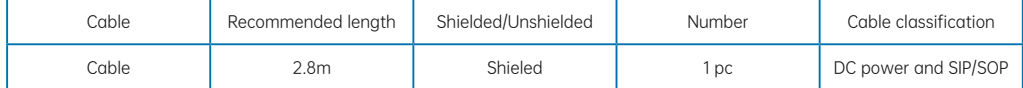

#### 10.2.4 Electromagnetic Compatibility (EMC)

The dental sensor need special precautions regarding EMC, and should be installed by authorized personnel and follow EMC quidance in the user manual. The product when in use may interfere with portable and mobile RF communication devices such as mobile (cellular) telephones. Electromagnetic interference may result in incorrect operation of the system and a potentially danaerous situation.

The dental sensor should not be stacked with or adjacent to other devices. If inevitable, verify the product.

The dental sensor conforms to the IEC60601-1-2:2014 and EN60601-1-2:2015 standard on both immunity and emissions.

Accessories, transmitters and cables other than those by the user manual or sold together with product may result in increased emissions or decreased immunity of the product.

#### Notes:

Without the explicit consent of our company, unguthorized changes or modifications to the equipment may cause electromagnetic compatibility problems of this equipment or other equipment.

## 11 Statement

All rights of modifying the equipment design, product technology or accessories, manual and packaging content at any time are reserved to the manufacturer without further notice.

## After service and Warranty Instruction

1 Period validity:

One year's warranty.

2 Range of warranty:

Within the warranty period of validity, we are responsible for any troubles caused by auality problems or products technique and structure.

3 The followings are beyond our warranty:

1) The damage caused by disobeving the operation instruction or lack of the needed condition.

2) The damage caused by unsuitable operation or disassembly without authorization.

3) The damage caused by unadvisable transportation or preservation.

4) There isn't the seal of distributor or the warranty card isn't filled in completed.